## **شرح ادخال شفرة BISS بأجهزة ECHOLINK ZEN ECHOLINK ZEN LITE ECHOLINK ZEN PLUS**

## نق*ف* على أي قناة نريد ادخال الشفرة بها مثلا سندخل شفرة للقناة الجزائرية. **كما بالصورة القناة مشفرة**

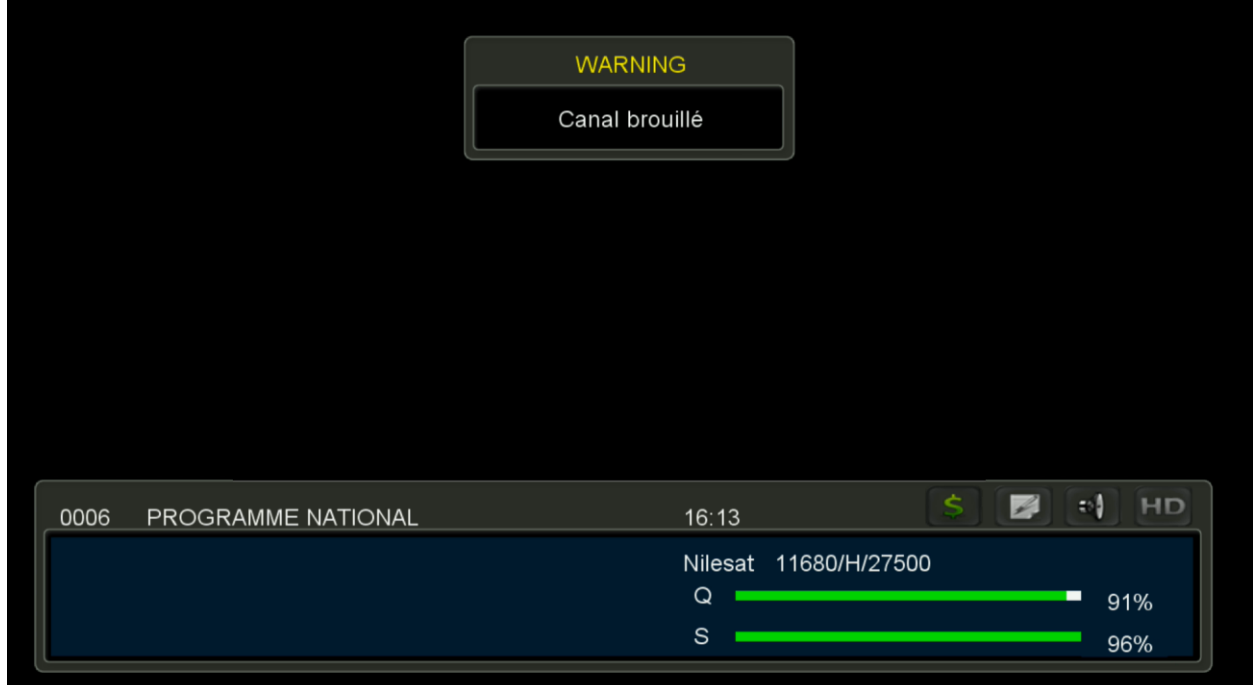

**ثم نضغط على الزر +Page**

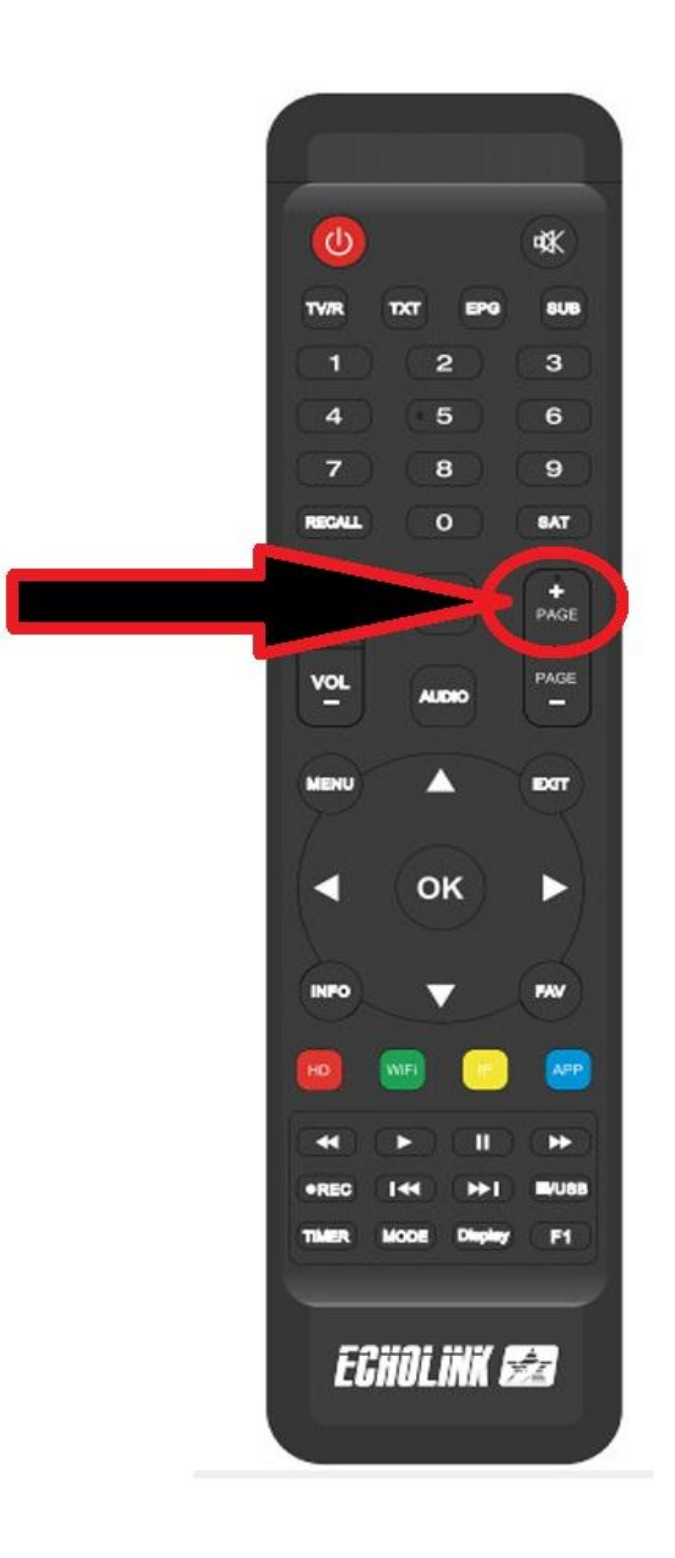

## **ثم سندخل شفرة القناة 00111111111111**

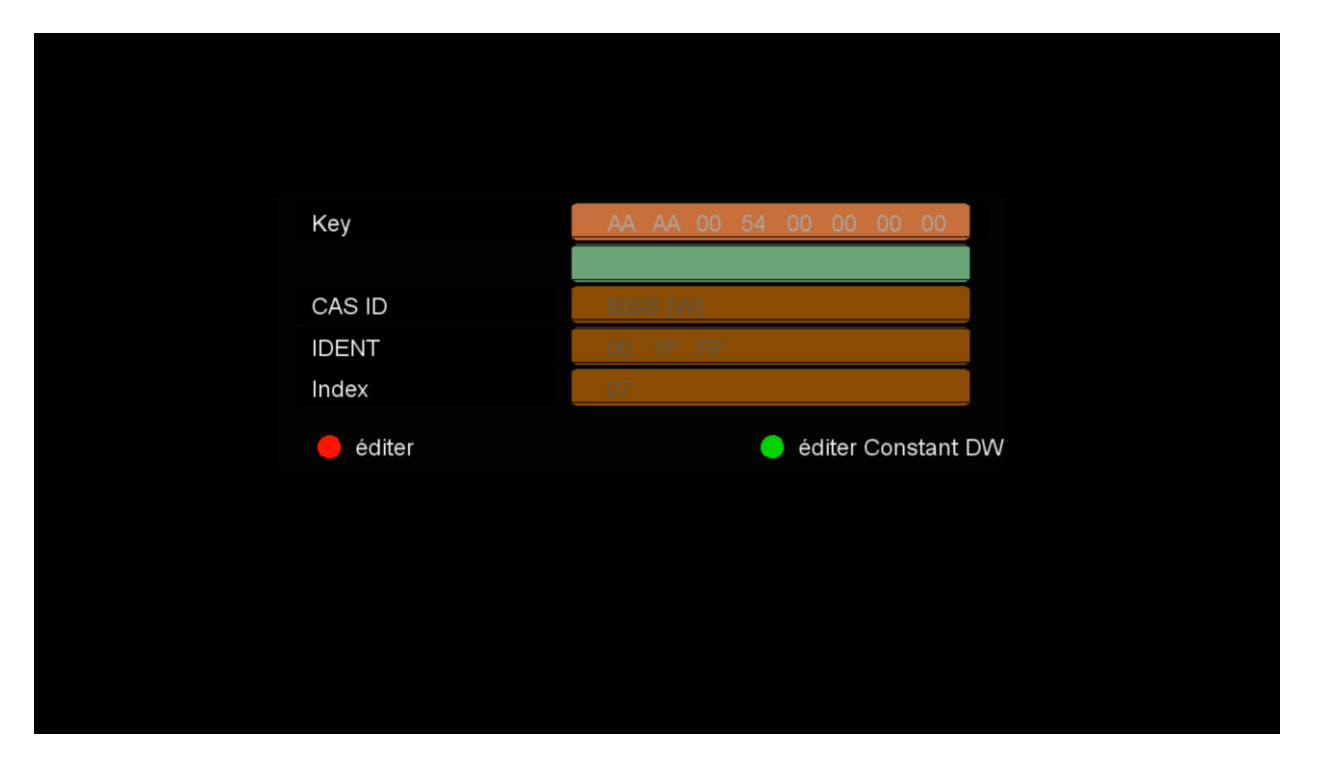

**ثم نضغط أوكً**

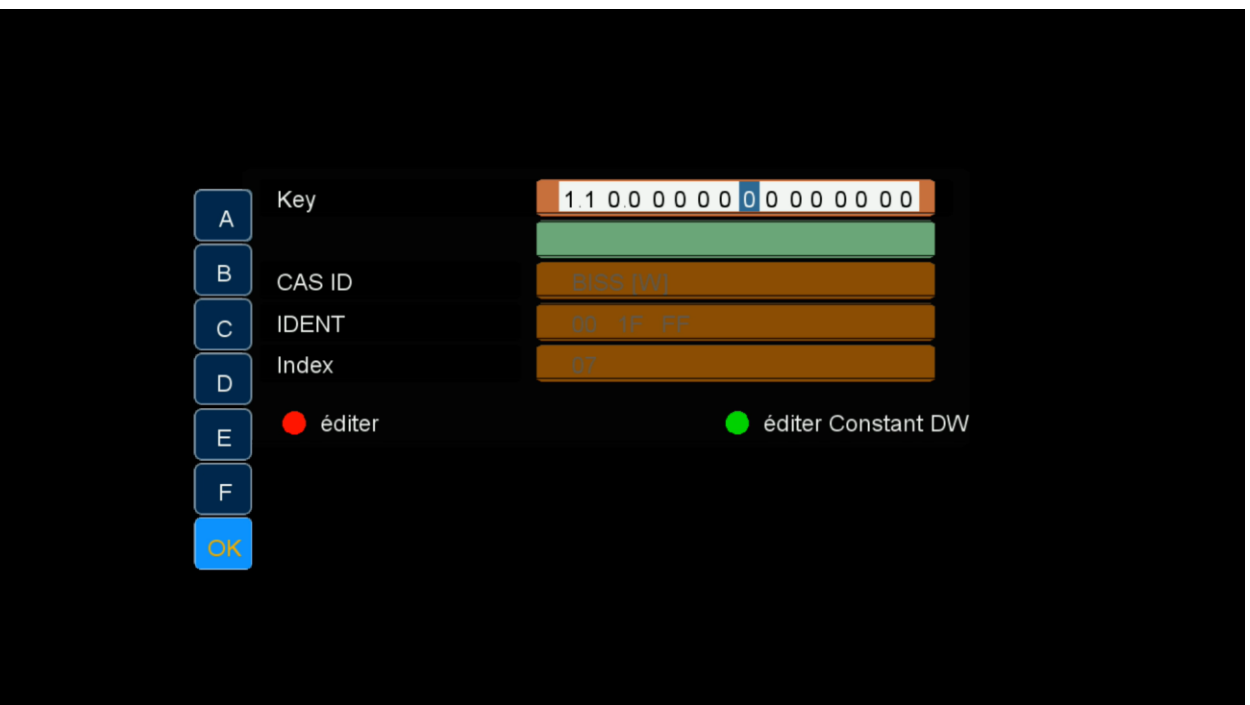

## <u>ستفتح القناة فى الحين</u>

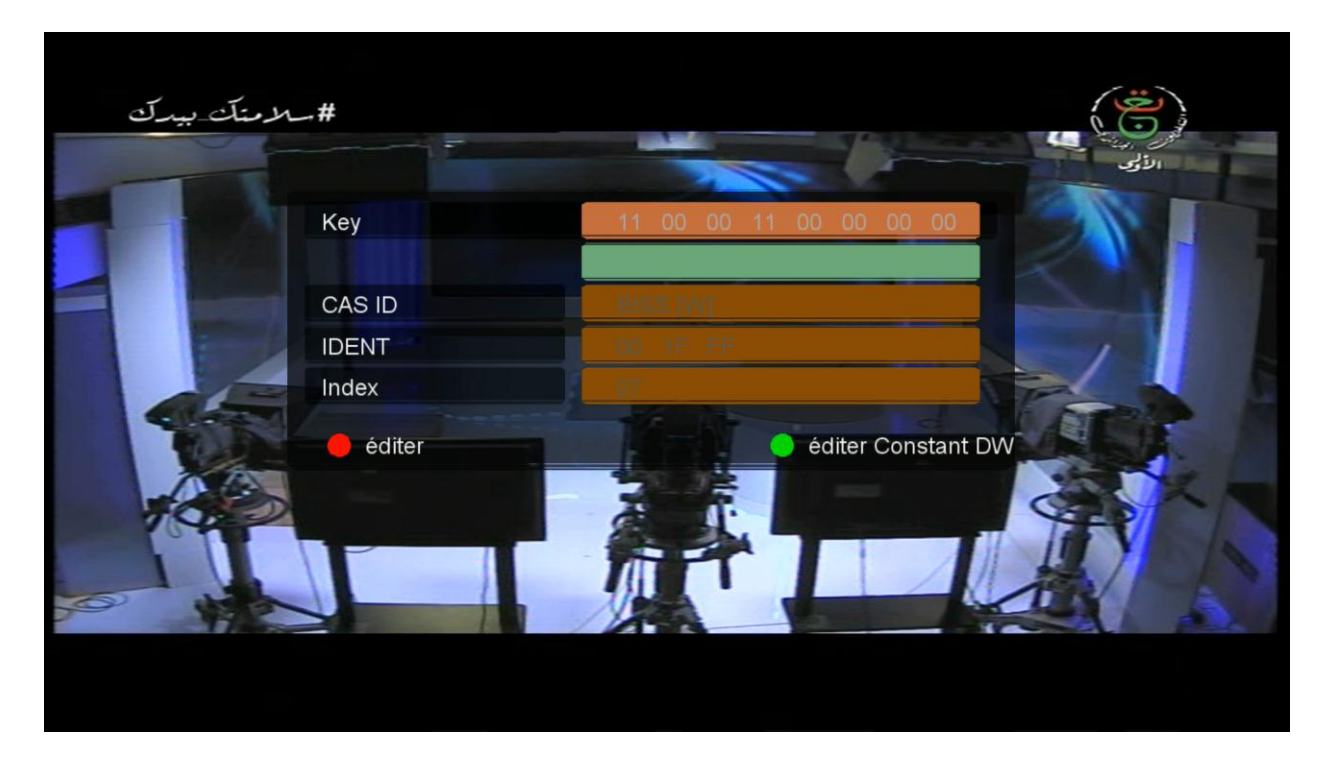

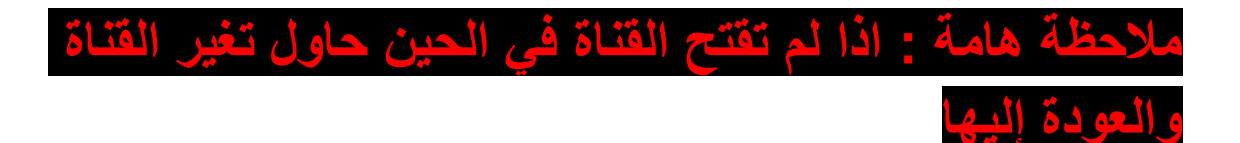